Západočeská univerzita v Plzni Fakulta aplikovaných věd Katedra matematiky

# Bakalářská práce

# Technologie poskytování geografických rastrových dat v prostředí internetu

#### Podklad pro zadání BAKALÁŘSKÉ práce studenta

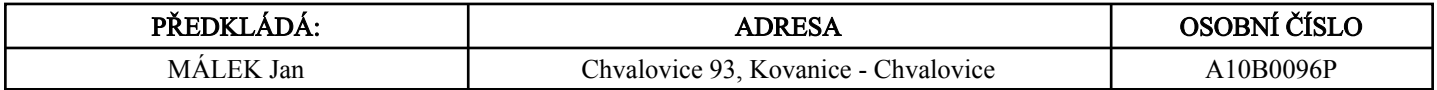

#### TÉMA ČESKY:

Způsoby poskytování rastrových geografických dat v prostředí Internetu

#### NÁZEV ANGLICKY:

Methods of serving geographic raster data on the Internet

#### VEDOUCÍ PRÁCE:

Ing. Jan Ježek, Ph.D. - KMA

#### ZÁSADY PRO VYPRACOVÁNÍ:

1. Proveďte rešerši existujících internetových technologií, určených pro poskytování rastrových geografických dat.

2. Analyzujte různé možnosti poskytování rastrových prostorových dat s ohledem na snadnou údržbu systému.

3. Na základě analýzy navrhněte a implementujte řešení umožňující poskytování vybraných rastrových datových sad z archivu ZČU.

#### SEZNAM DOPORUČENÉ LITERATURY:

J. Cajthaml, Analýza starých map v digitálním prostředí na příkladu Müllerových map Čech a Moravy, 2012, ČVUT v Praze, ISBN: 9788001050101

E. Schuyler, R. Gibson, J. Walsch, Mapping Hacks - Tips & Tools for Electronic Cartography, 2005, O'Reilly Media, ISBN: 978-0-596-00703-4

M. Peterson, Lecture Notes in Geoinformation and Cartography - Online Maps with APIs and WebServices, 2012, Springer, ISBN: 978-3-642-27485-5

Z. Yansheng, L. Dancheng, Z. Zhiliang, A Server Side Caching System for Efficient Web Map Services, Embedded Software and Systems Symposia, 2008. ICESS Symposia '08, 2008, ISBN: 978-0-7695-3288-2

P. Vohnout, Server pro staré mapy, 2007, ZČU v Plzni, Bakalářská práce

P. Vohnout, Portál pro staré mapy, 2009, ZČU v Plzni, Diplomová práce

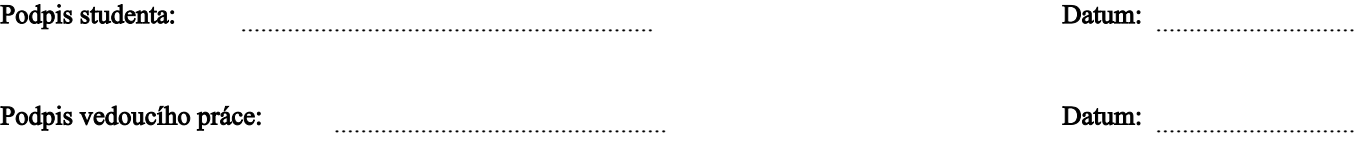

(c) IS/STAG , Portál - Podklad kvalifikační práce , A10B0096P , 07.04.2015 14:13

# Poděkování

Děkuji vedoucímu Ing. Janu Ježkovi, Ph.D. za jeho účinnou pomoc, která vedla k mnohým zlepšením. Dále děkuji Doc. Ing. Václavu Čadovi, CSc. za jeho ochotu přijmout kompromisy, Ing. Petru Doubravovi z firmy GEPRO za detailní popis funkcí programu Kokeš, Ing. Michalu Kepkovi za pomoc s technickým řešením a další připomínky, které vedly ke zlepšení funkčnosti serveru. V poslední řadě bych rád poděkoval svým rodičům za jejich trpělivost a mé sestře Martině Málkové za její mentální podporu.

Všem výše uvedeným zároveň děkuji za jejich trpělivost a čas, který mi věnovali při konzultacích.

Prohlašuji, že jsem svou bakalářskou práci napsal samostatně a výhradně s použitím citovaných pramenů. Souhlasím se zapůjčováním práce a jejím zveřejňováním.

V Plzni dne 1.6.2015 . . . . . . . . . . . . . . . . . . . . . . . . . . .

Jan Málek

# Klíčová slova

OGC, WMS, WMTS, TMS, WMS-C, GeoServer, III. vojenské mapování, Sanson-Flamsteedovo zobrazení, OpenLayers, RÚIAN

## Abstrakt

V této bakalářské práci byla provedena rešerše stávajících specifikací OGC a OS-Geo pro poskytování geografických rastrových dat a jejich implementací v mapových serverech. Jsou zde rozebrány možnosti exportu georeferencovaných dat z programu Kokeš a jejich publikování v programu GeoServer. Dále je zde popsán postup publikování rastrů v OpenLayers a tvorba databáze pro vyhledávání mapových listů na webu.

# Keywords

OGC, WMS, WMTS, TMS, WMS-C, GeoServer, The Third Military Mapping, Sanson-Flamsteed projection, OpenLayers, RÚIAN

### Abstract

This bachelor thesis concentrates on research of contemporary OGC and OSGeo specifications for providing geographic raster data on the internet. It analyses possibilities of exporting georeferenced data from Kokeš application and publishing the exported data using GeoServer. Furthermore, there is a description of a procedure of publishing raster data using OpenLayers and construction of a database for map sheets web search.

# Obsah

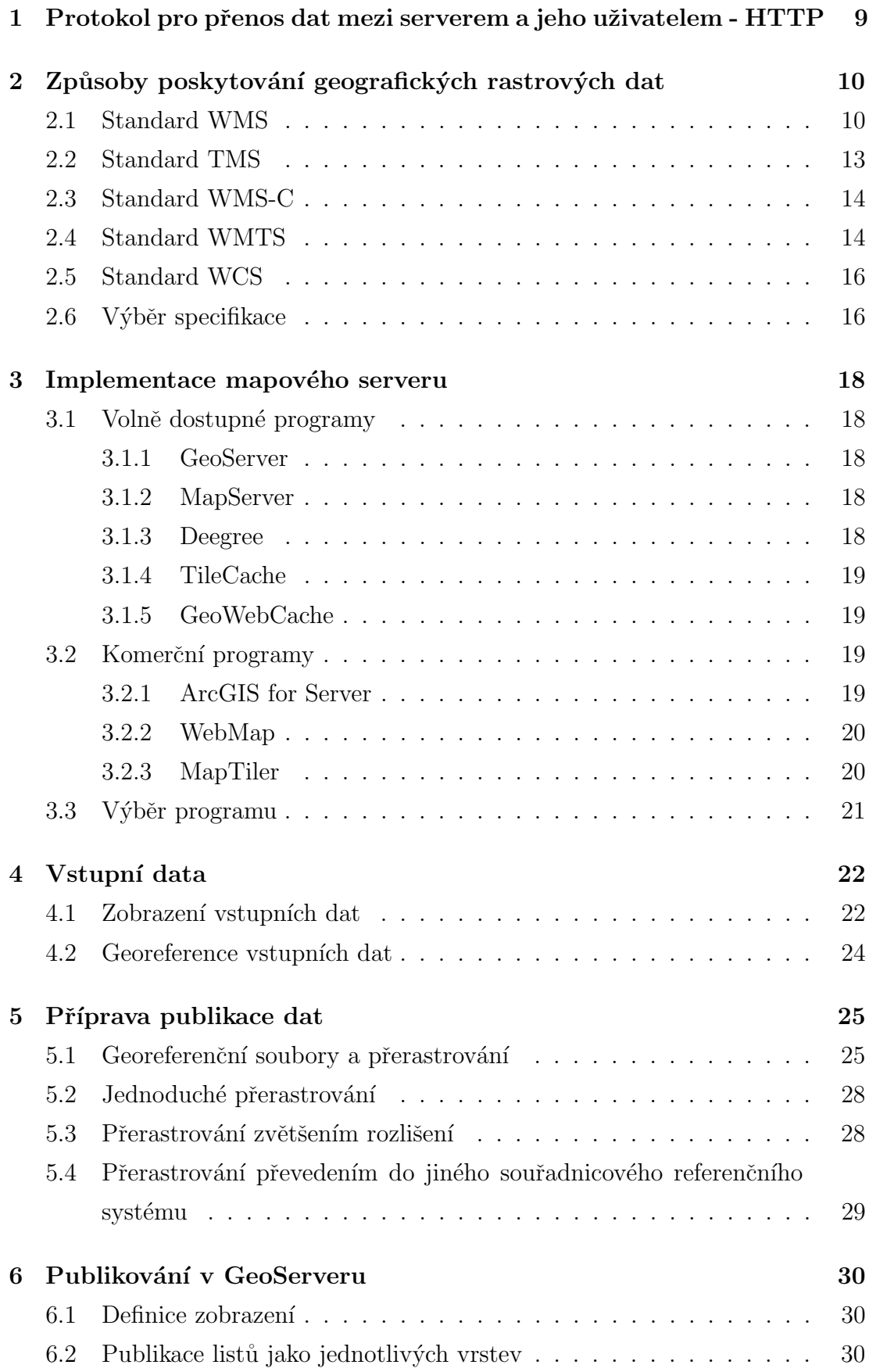

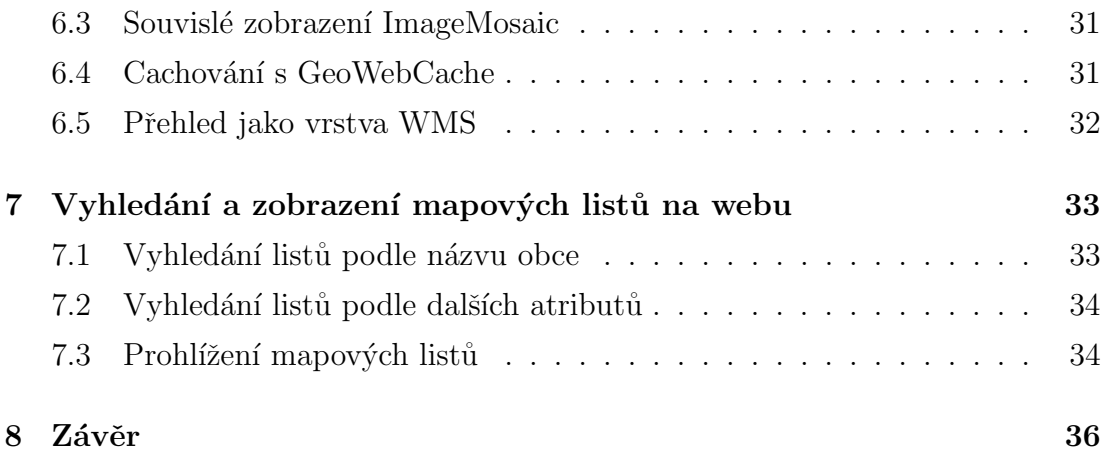

# Přehled pojmů a zkratek

- cache Data uložená v mezipaměti pro rychlé odpovědi serveru na často dotazovaná data. V případě mapového serveru se jedná o často žádané mapové dlaždice.
- ČÚZK Český Úřad Zeměměřický a Katastrální
- georeferencování proces určení vztahu mezi polohou dat v přístrojovém souřadnicovém systému a geografickou, resp. mapovou polohou [4]
- HTTP HyperText Transfer Protocol *standardní webový protokol, defino*vaný konsorciem W3C, určený pro výměnu dat mezi serverem a klientem, pro přenos hypertextových dokumentů a webových stránek  $[4]$
- OGC Open Geospatial Consortium mezinárodní komise pro tvorbu nových a správu stávajících standardů pro poskytování geografických dat v prostředí internetu
- open source Open sourcový software je software, který může být kýmkoli používán, měněn i šířen.
- server Program, který poskytuje služby jiným počítačovým programům  $(a$  jejich uživatelům) a dále počítač, na kterém serverový program běží. [7]
- $RÚIAN Registr Ú zemní Identifikace$
- SLD Styled Layer Descriptor Standard definující kódování, které rozšiřuje WMS standard a přidává mu tak možnost uživatelské symboliky [6].
- $\frac{\text{Sps}}{\text{Sps}}$  Spatial/Coordinate Refference System prostorový/souřadnicový referenční systém

# Uvod ´

Staré mapy jsou hodnotným zdrojem pro historiky, archeology a některé další profese zabývající se studiem historie. Často je důležité určit polohu objektů, zakreslených ve staré mapě. Proto je vytvářen vztah mezi souřadnicemi na této staré mapě a souřadnicemi v právě žádaném systému souřadnic. Takovému vztahu se říká georeference. Jeden ze způsobů georeference byl použit na Západočeské univerzitě v Plzni v pracích E. Habrychové  $[27]$  a R. Krňoula  $[28]$  a byly jím zpracovány mapy III. vojenského mapování. Výsledná georeference je přístupná pouze programu Kokeš, ve kterém tyto mapy zpracovávali.

Smyslem této bakalářské práce je zpřístupnit tyto mapové listy pro jejich další zpracování a analýzu, a to konkrétně prostřednictvím služby WMS, neboli internetové mapové služby, kterou si potencionální uživatelé a zpracovatelé budou moci připojit do jimi používaných programů.

V této práci je uvedeno, jak probíhalo zpracování georeferencovaných mapových listů a jejich následná publikace v programu GeoServer. Bylo přitom postupováno podle zadání a jeho upřesnění. Hlavní požadavky byly:

- Georeferencované mapy III. vojenského mapování budou zpřístupněny pomocí služby WMS, připojitelné do programu Kokeš.
- Každý mapový list bude v samostatné vrstvě WMS.
- Bude možné prohlížet mapové listy v souvislém zobrazení.
- Bude vytvořen přehled mapových listů v podobě vrstvy WMS.
- Bude možné vyhledat list podle názvu obce, nebo metadat.
- Bude možné prohlížet listy včetně jejich rámu listu na webu.

# 1 Protokol pro přenos dat mezi serverem a jeho uživatelem - HTTP

Pro pochopení metod poskytování dat v prostředí internetu je nutno rozumět termínu HTTP.

Jak je uvedeno v [8], HyperText Transfer Protocol je protokol pro poskytování dat v prostředí internetu. Data mohou být rozličného typu (HTML, XML, obrazová data apod.) a jsou jednoznačně identifikována pomocí URL adres. Komunikace probíhá mezi klientem a serverem bez jakéhokoliv šifrování nebo zabezpečení, a probíhá tzv. bezstavově - při dotazu klienta na server server neví nic o předchozích dotazech.

Klientem může být např. prohlížeč nebo libovolná aplikace. Dotazy klienta mají předem definovanou formu, protokol definuje mnoho typů dotazu. Pro nás jsou zajímavé následující typy:

- GET nejčastější typ dotazu, jde o požadavek na získání dat. Typicky obsahuje URL souboru, který chce klient získat, může obsahovat další parametry (data), ta nejsou uživateli nijak skrytá a jejich velikost je omezená.
- POST dotaz obsahující data pro odeslání na server. Kromě URL popisující kam data odeslat obsahuje i tělo s daty. URL typicky obsahuje adresu aplikace, která odesílaná data zpracuje.
- $\bullet$  PUT dotaz pro nahrání dat vytvoření souboru na serveru.
- $\bullet$  DELETE dotaz pro smazání dat ze serveru.

Dotazy PUT a DELETE vyžadují oprávnění a jejich podpora není protokolem vyžadována.

V odpovědi server textově posílá hlavičku obsahující status, následovanou požadovanými daty. Status obsahuje verzi HTTP a kód popisující výsledek dotazu. Často vracené kódy jsou např. 200 (OK), 404 (Not Found), případně pokud server neimplementuje výše zmíněné metody PUT/DELETE, vrací kód 501 (Not Implemented).

# 2 Způsoby poskytování geografických rastrových dat

Slovem "způsob" je zde myšlena specifikace, neboli standard, definovaný OGC (s výjimkou TMS, který byl vyvinut organizací OSGeo). Aby bylo možno ukázat, v čem se tyto standardy liší, je nutno si nejdříve ujasnit, co mají společného.

Protože se jedná o poskytování dat, jsou zde dvě strany. Na jedné je vždy server, který data poskytuje a na druhé uživatel. Tím může být aplikace GIS, nebo v určitých specifických případech další mapový server, který může data před zasláním ke svému uživateli dále upravovat.<sup>1</sup>

Komunikace mezi serverem a uživatelem probíhá pomocí dotazů skrze rozhraní HTTP. Většinou se jedná o dotaz typu GET. Jeho funkcí je na základě parametrů zaslaných v dotazu odeslat uživateli nejdříve metadata, z nichž uživatel získá parametry pro další GET dotazy na data. Dotaz pro získání metadat se nazývá getCapabilities. Pro získání mapových dat se používá dotaz getMap. Tyto dotazy typu GET jsou základní a většina uživatelů mapových serverů si s těmito dotazy vystačí, existují ale i další, jejichž úkolem je přidávat, měnit (PUT), nebo mazat (DELETE) data ze serveru, tedy takového serveru, který tyto akce podporuje. V následující kapitole budou rozebrány různé způsoby poskytování geografických

dat a jejich metody.

#### 2.1 Standard WMS

Detailní popis tohoto standardu lze nalézt přímo v dokumentaci OGC [10] nebo v dokumentaci mapového serveru GeoServer [9]. WMS, neboli Web Map Service je standard určený pro poskytování rastrových a vektorových mapových dat ve formě rastru. Umožňuje zasílání rastrů libovolných rozměrů, jejichž maximální hodnoty jsou definovány v dokumentu, vráceném na dotaz getCapabilities. Uživatelské aplikace tedy zpravidla požadují rastr přesné velikosti pro zaplnění rámu okna. Tyto rastry ovšem nejsou zdrojovými daty, ale jsou z nich pouze odvozeny, a to na základě definovaného stylu<sup>2</sup>. To umožňuje uživateli ovlivnit styl některých mapových vrstev WMS.

<sup>&</sup>lt;sup>1</sup>Takovému řetězení služeb mezi servery se také říká kaskádování[9].

<sup>&</sup>lt;sup>2</sup>Definice takovýchto stylů musí být uloženy v dokumentu SLD, neboli styled Layer descriptor

Následně jsou popsány dva dotazy, které jsou používány pro komunikaci s WMS serverem:

#### getCapabilities

Díky tomuto dotazu klientská aplikace zjistí možnosti serveru, tedy metadata služby, zahrnující podporované dotazy, parametry, seznam dostupných vrstev a další informace nezbytné pro zasílání dalších požadavků. To vše je ze serveru předáno uvnitř jediného XML souboru.

Ukázka dotazu HTTP:<sup>3</sup> http://mapserver.zcu.cz:8080/geoserver/wms ?REQUEST=GetCapabilities &SERVICE=WMS &VERSION=1.3.0

#### getMap

Pomocí tohoto dotazu klient získá konkrétní mapový rastr. Parametry tohoto dotazu znázorňuje tabulka 1.

Ukázka dotazu: http://mapy.kr-zlinsky.cz/arcgis/services/ortofoto\_hist/MapServer/ WmsServer?service=WMS &version=1.3.0 &request=GetMap &Layers=0 &styles= &crs=EPSG:102067 &bbox=-513000,-1192000,-509000,-1189000 &width=400 &height=300 &format=image/jpeg

<sup>&</sup>lt;sup>3</sup>Pro přehlednost je dotaz rozepsán na více řádků

| povinné      |                                                                 |  |  |  |  |
|--------------|-----------------------------------------------------------------|--|--|--|--|
| service      | název služby: WMS                                               |  |  |  |  |
| version      | verze služby. Jedna z následujících: 1.0.0, 1.1.0, 1.1.1, 1.3.0 |  |  |  |  |
| request      | název operace: GetMap                                           |  |  |  |  |
| layers       | vrstvy pro zobrazení v mapě: Názvy vrstev oddělené              |  |  |  |  |
|              | čárkami                                                         |  |  |  |  |
| styles       | styly, ve kterých se budou vrstvy vykreslovat: Názvy stylů      |  |  |  |  |
|              | oddělené čárkami, v seznamu není nutné vyplňovat impli-         |  |  |  |  |
|              | citní styl (default)                                            |  |  |  |  |
| srs nebo crs | souřadnicový referenční systém: Hodnota má<br>formu             |  |  |  |  |
|              | EPSG:                                                           |  |  |  |  |
| bbox         | Bounding box - vymezení rozsahu dlaždice. Hodnotou jsou         |  |  |  |  |
|              | minX, minY, maxX a maxY v jednotkách daného SRS                 |  |  |  |  |
| width        | šířka mapové dlaždice v pixelech                                |  |  |  |  |
| height       | výška mapové dlaždice v pixelech                                |  |  |  |  |
| format       | formát obrazu                                                   |  |  |  |  |
| nepovinné:   |                                                                 |  |  |  |  |
| transparent  | určuje, zda bude pozadí průhledné. Může být true, nebo          |  |  |  |  |
|              | false. (Ne všechny formáty tuto možnost podporují.)             |  |  |  |  |
| bgcolor      | barva pozadí obrazu. Hodnota má formu RRGGBB. Impli-            |  |  |  |  |
|              | citní je bílá (FFFFFF)                                          |  |  |  |  |
| exceptions   | Formát, ve kterém se vrací výjimky. Implicitní hodnotou         |  |  |  |  |
|              | je isapplication/vnd.ogc.se_xml.                                |  |  |  |  |
| time         | Časový údaj, nebo rozsah.                                       |  |  |  |  |
| sld          | URL odkaz na StyledLayerDescriptor XML soubor, který            |  |  |  |  |
|              | řídí nebo vylepšuje mapové vrstvy a styly                       |  |  |  |  |

Tabulka 1: Parametry dotazu WMS getMap

#### 2.2 Standard TMS

Jak je uvedeno v [9] a [11], Tile Map Service je, stejně jako WMS, specifikací pro ukládání a poskytování kartografických dat. Protokol TMS vyplňuje mezeru mezi jednoduchými standardy použitými v OpenStreetMap a komplexitou WMS možností jednoduchých URL dotazů na takzvané mapové dlaždice a současnou podporou různých SRS, neboli souřadnicových referenčních systémů. Tyto dlaždice jsou uloženy ve složkách, kde každá složka reprezentuje jedno měřítko a tyto složky jsou uloženy ve složkách, reprezentujících mapovou sadu. Zpravidla je vztah mezi sousedícím měřítkem takový, že dlaždice zobrazuje stejné území jako 4 dlaždice s měřítkem o jeden stupeň větším, viz obrázek 1.

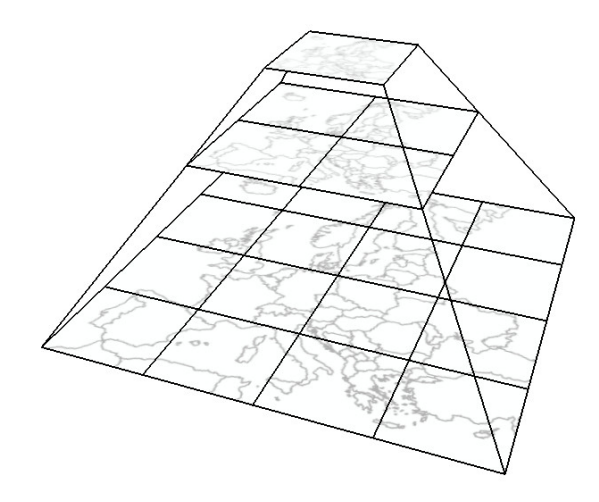

Obrázek 1: Ukázka návaznosti dlaždic TMS

Přístup k těmto dlaždicím je uskutečněn tak, že klientská aplikace, podobně jako u ostatních specifikací, vždy nejprve pošle dotaz na možnosti serveru. Analogií k dotazu getCapabilities je zde vstup do kořenového adresáře dat, tedy např:

#### http://tilecache.osgeo.org/wms-c/Basic.py/1.0.0/

Server v tomto případě, stejně jako u getCapabilities, vrátí XML soubor s informacemi o vrstvách, které umožňuje prohlížet. Nicméně pro získání některých informací, jako je ohraničení zobrazovaného prostoru (BoundingBox), podporovaná měřítka, počet řádků a sloupců dlaždic v jednotlivých zvětšeních, nebo formát, je nutné za kořenový adresář doplnit název vrstvy:

http://tilecache.osgeo.org/wms-c/Basic.py/1.0.0/basic/

Na základě těchto informací se již klientská aplikace může dotazovat na konkrétní dlaždice a zobrazit je v mapě na správném místě. Takový dotaz může vypadat následovně<sup>.</sup>

http://tilecache.osgeo.org/wms-c/Basic.py/1.0.0/basic/3/8/6.jpg

Výsledné url tedy můžeme popsat takto: První částí je umístění služby, 1.0.0 je její verze, "basic" je název použité vrstvy, první z trojčíslí je měřítko, kde 0 je nejmenší. Poslední dvě číslice označují horizontální a vertikální umístění dlaždice. Výhodou TMS je její rychlost a nenáročnost na server. Veškeré dlaždice jsou již připravené, a proto zde již neprobíhají žádné transformace nebo jiné rastrové operace.

#### 2.3 Standard WMS-C

Mnohé programy (např. Kokeš) podporu pro TMS, ani WMTS vůbec neimplementují. Aby se tomu předešlo, mají některé TMS servery schopnost integrace do WMS. Tím je myšlen samostatný WMS server, který požadované výřezy mapy nenačítá z původních dat, ale z předpřipravených dlaždic. Taková služba se nazývá  $\textbf{WMS}$  - cached<sup>4</sup>. Více o WMS-C naleznete v [12].

#### 2.4 Standard WMTS

Následující text čerpá z [9], [13] a [11]. WMTS je, jak už z názvu vyplývá, spojením specifikací WMS a TMS. V podstatě zachovává vlastnosti WMS s tím rozdílem, že uživatelská aplikace nemůže požadovat libovolný výřez, ale musí stahovat dlaždice, které jsou na serveru předpřipravené. Výhodou těchto lokalizovaných dlaždic je, stejně jako u TMS, nízká náročnost na server, zajištěná tím, že zde již při uživatelských dotazech neprobíhají výpočetní úkony v podobě tvorby výstupních rastrů, díky čemuž má server kratší odezvu.

Program Kokeš v současné době neumožňuje připojení k WMTS serveru, a proto bohužel tuto specifikaci nemůžeme použít.

WMTS používá podobné dotazy jako WMS. Rozdíl je v tom, že pro získání rastru mapy používá místo getMap dotaz  $getTile$ . Parametry tohoto dotazu znázorňuje tabulka 2.

<sup>&</sup>lt;sup>4</sup>WMS-C není samostatná specifikace, přestože je zde mezi ně řazena. Přes veškeré vnitřní odlišnosti je to stále WMS.

| request       | Typ dotazu, který používáme. V tomto případě tedy get-       |  |  |  |
|---------------|--------------------------------------------------------------|--|--|--|
|               | Tile.                                                        |  |  |  |
| version       | Verze WMTS služby                                            |  |  |  |
| layer         | Požadovaná vrstva                                            |  |  |  |
| style         | Styl                                                         |  |  |  |
| tilematrixset | V překladu sada dlaždicových matic. Každá vrstva může, a     |  |  |  |
|               | pravděpodobně i bude, mít více publikovaných zobrazení.      |  |  |  |
|               | Pro každé toto zobrazení je pak na serveru uložena alespoň   |  |  |  |
|               | jedna taková sada.                                           |  |  |  |
| tilematrix    | Pomocí tohoto čísla, označujícího měřítko, server identifi-  |  |  |  |
|               | kuje matici dlaždic v sadě. V překladu matice dlaždic - sku- |  |  |  |
|               | pina dlaždic rozdělených do řádků a sloupců, pokrývajících   |  |  |  |
|               | tak prostor celého původního rastru.                         |  |  |  |
| tilerow       | Řádek dlaždice v matici                                      |  |  |  |
| tilecol       | Sloupec dlaždice v matici                                    |  |  |  |
| format        | Formát                                                       |  |  |  |

Tabulka 2: Parametry dotazu WMTS getTile

```
ukázka dotazu:
```

```
http://geoportal.cuzk.cz/WMTS_ZM/WMTService.aspx
?service=WMTS
```

```
&version=1.0.0
```

```
&request=GetTile
```

```
&Layer=zm
```

```
&style=0
```

```
&tilematrixset=jtsk:epsg:5514
```
&tilematrix=3

&tilerow=3

&tilecol=3

```
&format=image/png
```
#### 2.5 Standard WCS

WCS a WMS jsou podobné služby. WCS ale vrací informace navíc v podobě metadat a více formátů. Dále umožňuje specifičtější dotazy.

Jak je uvedeno v [2], WCS server nevrací pouze obraz mapy, nýbrž originální, nepřevzorkovaná rastrová data, což umožňuje komplexní analýzy.

Ukázka dotazu GetCapabilities: http://mapserver.zcu.cz:8080/geoserver/wms ?REQUEST=GetCapabilities &SERVICE=WCS &VERSION=1.1

#### DescribeCoverage

Účelem tohoto dotazu je získat další informace o konkrétní vrstvě, se kterou má klient v úmyslu pracovat. Odpovědí jsou informace o jejím srs, formátu, prostorovém rozsahu a další metadata. Klient by měl tento dotaz uskutečnit, aby mohl správně zaslat klíčový požadavek:

#### GetCoverage

Seznam povinných parametrů WCS je velice podobný parametrům WMS. Rozdíl je ale například v přidaném parametru time, který umožňuje vybrat data s určitým přiřazeným časovým parametrem. Dále se pak nesetkáme s parametrem style.

Detailní návod, jak formulovat WCS dotazy, lze najít na adrese http://mapserver.org/ogc/wcs\_server.html

#### 2.6 Výběr specifikace

V tabulce 3 jsou shrnuty vlastnosti výše popsaných specifikací. Častá aktualizace znamená, že je specifikace vhodná pro data, která jsou často aktualizována a jejich změna nebude znamenat zároveň složitou tvorbu nových dlaždic.

Dalším důležitým parametrem je schopnost serveru čelit většímu počtu uživatelů, případně více uživatelům zároveň. To může být zajištěno například předpřipraven´ymi daty.

Poskytování surových dat serverem je důležitou předností WCS serveru, která by měla být zvážena při výběru.

|                           | častá<br>aktualizace | velký počet<br>uživatelů | poskytuje<br>surová data | podporován<br>programem<br>Kokeš |
|---------------------------|----------------------|--------------------------|--------------------------|----------------------------------|
| <b>WMS</b>                |                      |                          |                          |                                  |
| WMS-C                     |                      |                          |                          |                                  |
| <b>WCS</b>                |                      |                          |                          |                                  |
| <b>WMTS</b><br><b>TMS</b> |                      |                          |                          |                                  |

Tabulka 3: Shrnutí vlastností specifikací

Při volbě specifikace byla ovšem rozhodující podpora programem Kokeš, viz zadání.

Kvůli poslednímu bodu výběru se rozhodujeme pouze mezi WMS a její rozšířenou verzí WMS-C. Důvodem, proč cachovat rastry použitím WMS-C, je urychlení. To ale není velké u rastrů, které není potřeba zobrazovat do jiného souřadnicového systému za běhu (on the fly). Dále je tu otázka místa na disku. Kompletně cachovaná data by zde více než zdvojnásobila svou velikost.

Pro větší jednoduchost volíme tedy pro publikování jednotlivých mapových listů specifikaci WMS.

Data budou uloženy v srs, který Kokeš požaduje a na serveru tedy nebude třeba toto zobrazení měnit. To umožní serveru přiblížit se rychlosti WMS-C bez zabírání dalšího místa na disku.

Od této možnosti bychom se odklonili ve chvíli, kdy by bylo zpracování dat na serveru příliš náročné, nebo kdy by počet uživatelů přerostl určitou hranici. Tehdy by bylo na místě přistoupit k WMS-C. Ve výsledku se u rastrů, jejichž načtení do prohlížeče by za pomoci obyčejného WMS serveru trvalo minuty, dostáváme na hodnoty odezvy TMS serveru.

# 3 Implementace mapového serveru

V minulé kapitole byly popsány standardy OGC pro poskytování rastrových dat. Nyní zde budou popsány vybrané mapové servery, které tyto standardy implementují.

#### 3.1 Volně dostupné programy

#### 3.1.1 GeoServer

Jak je uvedeno v [9], GeoServer byl vytvořen v roce 2001 organizací The Open Planning Project (TOPP) s cílem šířit prostorová data v prostředí internetu. Nyní je vyvíjen širokou skupinou programátorů z celého světa a používají jej jednotlivci i velké organizace. Je napsaný v Javě a založený na knihovně GeoTools<sup>5</sup>. Byl vyvinut jako referenční implementace OGC standardů WMS, WCS a WFS a tvoří jádro sítě pro prostorová data.

Pro možnost uživatelských stylů implementuje GeoServer podporu SLD.

Správa dat na serveru je možná jak skrze grafické uživatelské rozhraní, tak i programové rozhraní REST API.

Do GeoServeru je možné nainstalovat různé doplňky (extensions).

#### 3.1.2 MapServer

Jak je uvedeno v [17] a [18], MapServer je mapový server napsaný v programovacím jazyce C, který byl původně vyvíjen na univerzitě v Minnesotě v rámci projektu ForNet ve spolupráci s NASA. Nyní je spravován organizací OSGeo. Je sponzorován skupinou rozličných organizací, včetně NASA, které podporují jeho rozvoj, vylepšení i údržbu.

MapServer je starší než standardy OGC a původně poskytoval své vlastní protokoly pro zasílání obrazů map ze serveru, ale jak postupoval vývoj, přidali vývojáři MapServeru podporu i pro standardy OGC.

MapServer vlastní uživatelské rozhraní. Konfigurace probíhá v takzvaném souboru mapfile.

#### 3.1.3 Deegree

Následující text čerpá z [19]. Deegree je další webový mapový systém napsaný v Javě. Je vyvíjen Německou společností lat/lon GmbH a má uzavřený vývoj. Jen několik vývojářů má umožněno měnit zdrojový kód. Podle [20] implementuje

<sup>5</sup>http://geotools.codehaus.org/

standrady OGC nejrozsáhleji z volně dostupných mapových programů. Implementuje WMS verze 1.1.1 a 1.3.0. Dále stejně jako GeoServer podporuje definice stylů jazykem SDL. V těchto SDL souborech je možné také nadefinovat různé styly pro různá zvětšení.

Pro nastavení je použito uživatelské rozhraní, nicméně nastavení vrstev probíhá přímo v XML souborech.

Jako některé další aplikace umí i Deegree transformovat rastry "on the fly" neboli za běhu, nicméně použití této funkce může způsobit přetížení serveru z důvodu velkého počtu výpočetních operací a zároveň zpomalí dodání dat k uživateli.

#### 3.1.4 TileCache

Jak je uvedeno v [21], TileCache je mapový server založený na jazyce Python se schopností cachování dat. Za pomoci python scriptů vytváří dlaždice z WMS serveru, nebo z dat na disku, a publikuje výsledek jako TMS, nebo WMS-C. Nastavení TileCache probíhá editací konfiguračního souboru tilecache.cfg, ve kterém je možné nastavit zdroj dat nebo například odkázat na mapfile Mapserveru, který je zde také podporován.

#### 3.1.5 GeoWebCache

GeoWebCache je WMS-C/TMS server, podobný TileCache, s tím rozdílem, že je napsaný v jazyce Java. Je používán v kombinaci s GeoServerem a je i součástí jeho instalace. Tato instalace obsahuje uživatelské rozhraní i pro GeoWebCache.

#### 3.2 Komerční programy

Komerčním programem je zde myšlen mapový server, jehož plná verze je placená.

#### 3.2.1 ArcGIS for Server

ArcGIS for Server je mapový server vyvíjený firmou ESRI a je nástupcem ArcIMS serveru, jehož podpora již skončila. Jak je uvedeno v [22] a [23] ArcGIS for Server je založený na geodatabázovém modelu ArcGIS a umožňuje publikovat data v 2D i 3D formátu a to jak skrze specifikace firmy ESRI, tak i OGC a další.

Pro urychlení používá cachování dat a optimalizační nástroje.

Data je možné publikovat různými způsoby. Např. grafickým rozhraním programu ArcGIS, nebo skrze REST API.

#### 3.2.2 WebMap

WebMap je mapový server vyvíjený českou firmou HYDROSOFT Veleslavín. Stejně jako ArcGIS for Server nebyl ani WebMap testován, protože není k dispozici jeho verze pro vyzkoušení.

Jak je uvedeno v dokumentaci [24], jedná se o server umožňující správu skrze intranet i internet, podobně jako např. GeoServer. Může běžet na platformách Windows a Linux.

Na tomto serveru je možné publikovat data skrze OGC standardem WMS. To je ale jediný OGC standard zmíněný v dokumentaci. Příklad použití je možné vidět například na adrese hydro.chmi.cz nebo na adrese www.kralovehradeckyreg ion.cz interaktivní mapa.<sup>6</sup>

#### 3.2.3 MapTiler

Tento mapový server je velice podobný GeoWebCache a TileCache a stejně jako GeoWebCache má i vlastní uživatelské rozhraní.

MapTiler je na webu volně k dispozici a po nainstalování je možné si jej za poplatek rozšířit o další možnosti. Bohužel je bez těchto možností rychlost serveru omezená a do vytvářených dlaždic je přidán vodotisk.

 ${}^{6}Za$  povšimnutí stojí, že oba příklady využívají možnost interaktivity.

#### 3.3 Výběr programu

Vlastnosti, které pro tuto práci považujeme za důležité jsou shrnuty v tabulce 4. Cílem bylo použít takový server, který by umožnil snadnou úpravu a stejně tak snadné doplnění případné další mapové sady. Byl zvolen GeoServer pro jeho uživatelské rozhraní, snadnou instalaci a ovládání.

Bylo voleno z volně dostupných programů. Komerční mapové servery nepřinášejí oproti volně dostupným programům žádnou pro nás nezbytnou funkcionalitu.

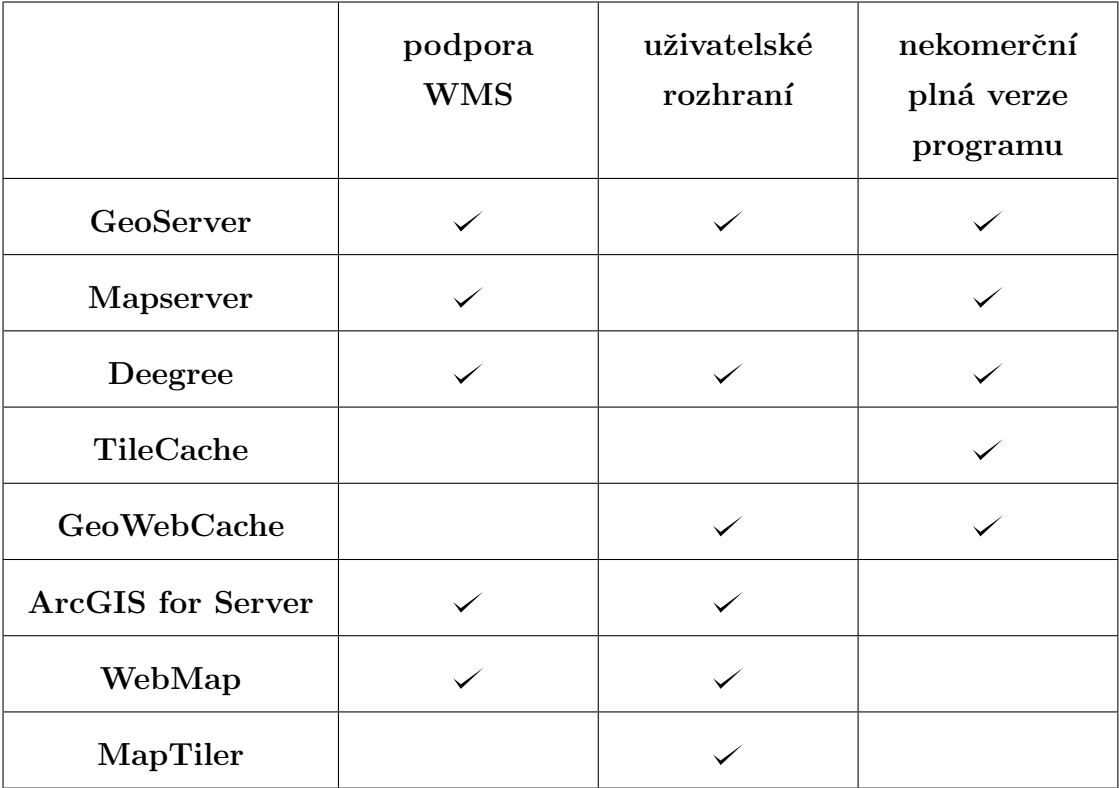

Tabulka 4: Shrnutí vlastností vybraných mapových serverů

### 4 Vstupní data

Předchozí zpracovatelé dodali celkem 204 složek, přičemž každá z nich obsahuje jeden mapový list ve formátu tif, nebo ojediněle jpg. Dále je obsahem těchto složek georeferenční soubor roh (viz dále), soubor souřadnic hran a rohů listu a maska rastru.

Jedná se konkrétně o naskenované mapy třetího vojenského mapování v měřítku 1:75 000, tedy takzvané mapy speciální, původně vzniklé mezi lety 1876 – 1880. Podrobný popis lze nalézt např. v  $[2]$ .

#### 4.1 Zobrazení vstupních dat

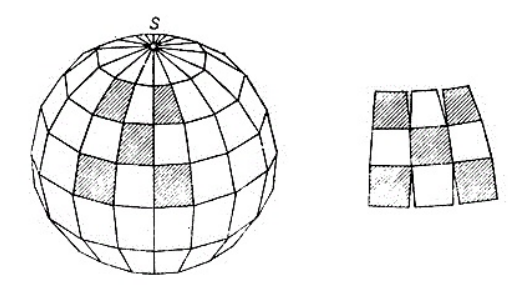

Obrázek 2: Polyedrické zobrazení[25]

Zobrazení map III. vojenského mapovaní se nazýva Sanson-Flamsteedovo. Jak je uvedeno v  $[2]$ ,  $[3]$  a  $[25]$ , je toto zobrazení polyedrické (viz obrázek 2), pseudosinusoidální. Zemský elipsoid je zobrazen na soustavu lichoběžníků, tvořících mnohostěn. Každý z těchto lichoběžníků zobrazuje území o rozloze 1° x 1° a má vlastní zobrazovací rovnice, určené jeho polohou. Řešení je následující (čerpáno z  $[3]$ ):

1. Definice označení proměnných:

- $R$  poloměr země
- $U$  severní šířka
- $\bullet$  V východní délka
- $U_0$  severní šířka jižní základny lichoběžníku
- $U_S = U_0 + 1^\circ$  severní šířka severní základny
- $V_0$  východní délka středového poledníku
- $u := U U_0$
- $v := V V_0$  lokální geografické souřadnice
- $x$  souřadnice v mapě
- $\bullet$  y souřadnice v mapě
- 2. Vlastní rovnice

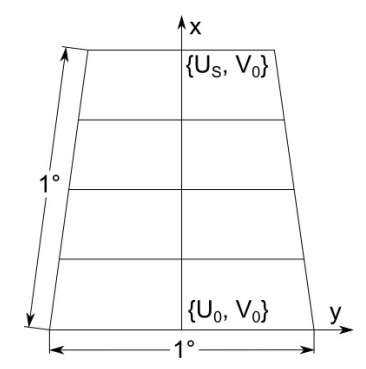

Obrázek 3: Zobrazovací lichoběžník

Je žádoucí, aby zůstala zachována zásada původního sinusoidálního zobrazení, tedy aby geografické rovnoběžky byly po zobrazení do roviny rovnoběžné, kolmo k nultému poledníku, který bude ekvidistantní a zobrazí se jako přímka. Z toho můžeme odvodit první rovnici:

$$
x = Ru
$$

Dále je žádoucí, aby se strany lichoběžníku zobrazily jako úsečky a to tak, aby jejich koncové body byly zobrazeny sinusoidálním zobrazením. Tak vznikne druhá zobrazovací rovnice:

$$
y = Rv \left( \cos U_0 + \frac{\cos U_S - \cos U_0}{U_S - U_0} \right)
$$

Rozdělením takto zobrazeného lichoběžníku na 2 sloupce a 4 řady vzniknou naše vstupní mapy, které zobrazují území o rozloze 0,25° severní šířky a 0,5° východní délky.

Důležité je nezaměnit toto zobrazení se Sanson-Flamsteed projection. Tento název se vyskytuje v zahraniční literatuře a označuje sinusouidální zobrazení, které není polyedrické, ale ekvivalentní a ekvidistantní v rovnoběžkách a středovém poledníku a bod se zobrazí podle rovnic:

$$
x = RU \qquad y = R(V - V_0)\cos U
$$

#### 4.2 Georeference vstupních dat

Jak je uvedeno v práci E. Habrychové [27] a R. Krňoula [28], byly vstupní mapové listy georeferencovány následovně: Celý proces probíhal v programu Kokeš, kde byly na mapových listech vytvořeny identické body. Těmito body byly jednoznačně identifikovatelné prvky jako kostely a trigonometrické body. Z takto vytvořených identických bodů Kokeš vytvářel Georeferenční soubory .roh. Formát naskenovaných mapových listů se nijak nezměnil, pouze byl ke každému mapovému listu doplněn tento soubor .roh, na jehož základě Kokeš při zobrazení listu provádí patřičnou transformaci.

### 5 Příprava publikace dat

Cílem práce je zpřístupnit mapy III. vojenského mapování v S-JTSK. Z kapitoly 4 je zřejmé, že souřadnicový systém těchto map je jiný, přibližně rovnoběžný s geografickou sítí, ovšem pootočený vůči S-JTSK. Dále také to, že pro transformaci mapových listů do S-JTSK je nutno použít soubory .roh.

Nyní zde bude popsáno, jak byla tato data transformována do podoby akceptovatelné serverovými aplikacemi a jaké metody pro to byly použity.

#### 5.1 Georeferenční soubory a přerastrování

Pro plné pochopení metod, popsaných v následujících podkapitolách, je nutno nejdříve definovat, co přesně znamená soubor s příponou .roh a termíny world file a přerastrování.

#### World file

Tento formát souboru vznikl z toho důvodu, že většina rastrových souborů nemá možnost uložit svou georeferenci. Vektorová data definují body souřadnicemi (obvykle globálními). Z rastrů ovšem získáme pouze lokální souřadnice pixelů, tedy jejich řádek a sloupec. Vznikl proto formát souborů world file, který každému pixelu, tedy jeho lokálním souřadnicím, přiřadí globální souřadnice na základě šesti uložených konstant. Každá z těchto konstant je uložena na speciálním řádku world file. Označme si nyní tyto hodnoty, resp. řádky, písmeny A až F. Jak je znázorněno na obrázku 4, vektor  $(A,D)$  určuje směr a délku horizontálních hran všech pixelů, vektor  $(B,E)$  určuje směr a délku vertikálních hran a bod  $(C,F)$  je středem levého horního pixelu.

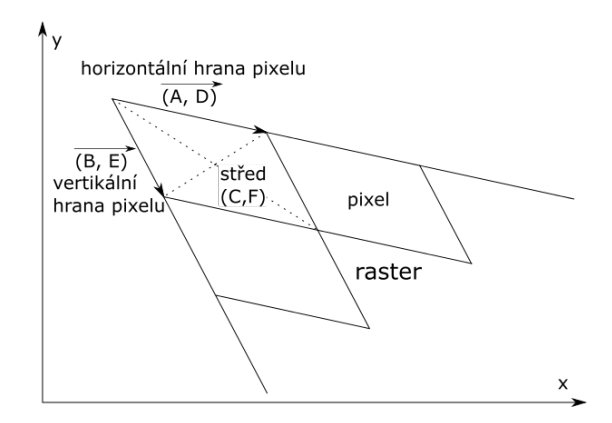

Obrázek 4: Znázornění funkce world file

Tímto způsobem je možné definovat **afinní transformaci** rastru. Pro složitější definice transformace je nutné použít jiné formáty georeferenčních souborů, jako je například .roh.

Formát world file nemá pouze jednu příponu. Ta je odvozena od formátu původního rastru, tedy např.: bpw pro formát bmp, jpw pro jpg, nebo tfw pro tif.

Některé formáty, jako například GeoTIFF nebo Esri grid, informace z world file ukládají přímo uvnitř souboru s rastrem.<sup>7</sup>

#### .roh

Následující text byl konzultován s odborníkem firmy GEPRO, která tento formát vyvinula.

Tento formát souborů byl vytvořen speciálně pro program Kokeš a není podporovaný námi vybranými serverovými aplikacemi. Abychom správně exportovali tento formát do jiného, více podporovaného, bylo potřeba mu detailně porozumět.

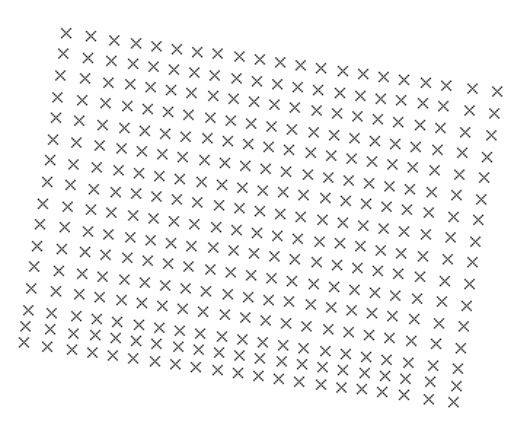

Obrázek 5: Ukázka transformační sítě, uložené v souboru roh, zobrazené v S-JTSK

Soubor .roh, podobně jako world file, obsahuje georeferenci, a to ve čtvřech různých variantách.

- 1. Čtyři hodnoty, které, stejně jako v bounding boxu WMS, určují minimum a maximum rastru na obou souřadnicových osách.
- 2. Sest hodnot, tedy souřadnice levého horního, pravého horního a levého dolního pixelu, určujících afinní transformaci.
- 3. Osm hodnot, tedy souřadnice všech rohových pixelů, určujících projektivní transformaci rastru.
- 4. Množství hodnot určujících transformační síť viz obrázek 5

<sup>&</sup>lt;sup>7</sup>World file definuje pouze transformaci, nikoli zobrazení. To může být definováno např. v externím souboru .prj nebo uvnitř v souboru GeoTIFF.

Poslední typ se od ostatních liší tak, že již neobsahuje pouze souřadnice bodů na transformovaném rastru, ale identické body. Kromě výsledných souřadnic jsou v něm tedy uloženy i souřadnice v původním rastru. Tyto identické body jsou vypočítány z originálních identických bodů tak, aby v původním rastru tvořily ne čtvercovou, ale obdélníkovou síť, přičemž rozměry jednotlivých obdélníků se v rámci rastru mohou lišit. Každý takto vzniklý obdélník v původním rastru se potom při zobrazení transformuje zvlášť, projektivní transformací.

#### Přerastrování

Tento termín vychází z použití v programu Kokeš, nicméně ve fotografii se používá název převzorkování a do angličtiny se překládá jako raster resampling. Funkcí přerastrování je vytvořit ze vstupního rastru, tedy jeho sady pixelů, rastr nový, viz obrázek 6.

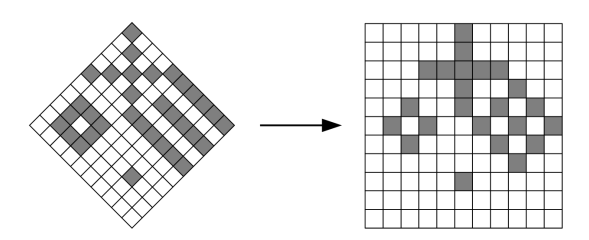

Obrázek 6: Znázornění funkce přerastrování

Metody, které přiřazují hodnoty novým pixelům, jsou různé a liší se v parametrech i zpracování. Zde jsou některé z nich:

- near Tato metoda je nejrychlejší ze zde uvedených, a to z toho důvodu, že pixelu přiřadí nijak nezpracovanou hodnotu z jemu nejbližšího pixelu v původním rastru. Neprobíhá zde tedy žádná interpolace a hodnoty jsou zachovány.
- bilinear Hodnoty vznikají váženým průměrem čtyř nejbližších pixelů v původním rastru.
- cubic Hodnota je vypočítána tak, aby výsledný bod ležel na hladké ploše, vzniklé z šestnácti nejbližších pixelů v původním rastru.

Více o přerastrování viz např. [22] nebo [26]

#### 5.2 Jednoduché přerastrování

Serverové aplikace, které byly testovány, nepodporují transformaci na síť, jak ji definuje soubor .roh, a proto bylo nutno rastr exportovat do jiného formátu. Právě proto je v Kokeši funkce přerastrování. Kokeš ovšem podporuje pouze jednu metodu. Podle prohlášení programátora firmy GEPRO se jedná o metodu near. Jak je vidět na obrázku 7, tato metoda bohužel způsobuje poškození detailu a to především v tomto případě, kdy je vstupní rastr pootočený oproti výslednému souřadnicovému systému. Je to tím, že hodnota pixelu výsledného rastru vzniká z jediné hodnoty v původním rastru, tedy hodnoty nejbližšího pixelu.

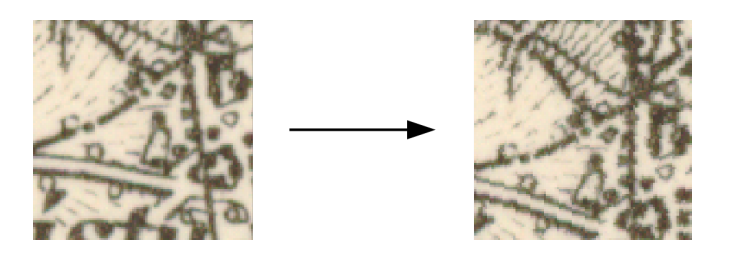

Obrázek 7: Detail jednoduchého přerastrování

#### 5.3 Přerastrování zvětšením rozlišení

Jedním ze způsobů, jak předejít poškození detailu při přerastrování v Kokeši, je tvorba rastrů s menší velikostí pixelu. Je ovšem nepraktické takto zvětšená data uchovávat na disku. Proto je třeba velikost rastru opět zmenšit, tedy zvětšit velikost pixelů, přičemž proběhne další přerastrování. Zde již ovšem nejsme vázáni na software, tedy ani na metodu, kterou při přerastrování použijeme.

Pro tento účel byl zvolen program GdalWarp z programové knihovny Gdal. Ten umožňuje nastavit přesnou velikost pixelů výstupního rastru a přerastrování metodami uvedenými v jeho dokumentaci [15]. Po porovnání výstupů jednotlivých metod byla zvolena metoda "cubic". Výsledek viz obrázek 8. Zápis vypadá takto:

gdalwarp -r cubic -s\_srs EPSG:5514 -tr <délka strany pixelu> <délka strany pixelu> <zvětšený rastr> <výstup> $8$ 

 $8$ Délka strany pixelu je v jednom případě délka v ose X a v druhém délka v ose Y, obě hodnoty jsou zde ale stejné. Zároveň v tuto chvíli nastavíme souřadnicový systém. Nastavení parametru resampling method na "cubic"je klíčové. Při jeho vynechání GdalWarp implicitně použije metodu near a vznikne obraz, který je velice podobný výstupu z první metody.

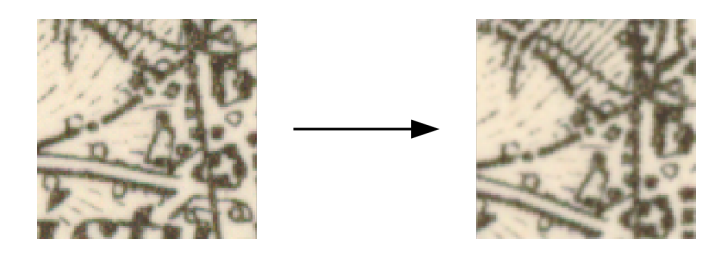

Obrázek 8: Detail přerastrování zvětšením rozlišení

# 5.4 Přerastrování převedením do jiného souřadnicového referenčního systému

Protože jsme se nedokázali úplně oprostit exportu souborů přerastrováním v Kokeši, byla navržena metoda, při jejímž použití se lépe zachová detail i bez zvětšení velikosti rastru. Jejím smyslem je převést souřadnice ze souborů roh do takového srs, ve kterém se rastry v Kokeši zobrazí nepootočené oproti souřadnicovým osám. Díky tomu po přerastrování nevznikne tolik skoků mezi pixely.

Pro tento účel bylo zvoleno Mercatorovo zobrazení (EPSG:3395) jako náhrada za původní zobrazení, které není definováno v databázi Gdal, která pro tento účel byla použita.

Po přerastrování by výsledné rastry byly převedeny zpět do S-JTSK pomocí programu GdalWarp. Výsledek viz 9

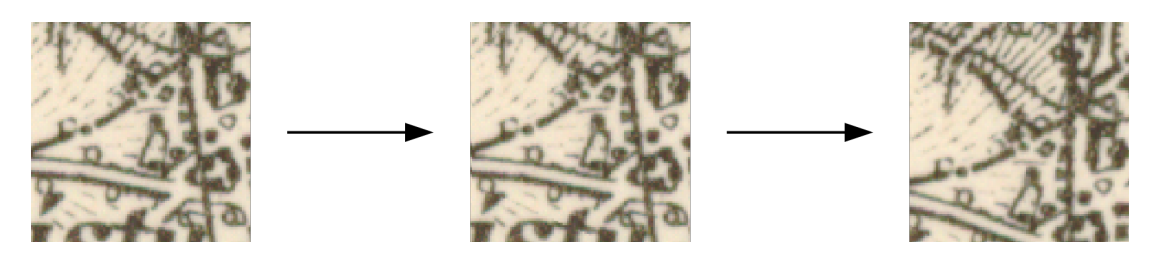

Obrázek 9: Detail přerastrování převedením do jiného srs

Ukázalo se, že po použití této metody uživatel výstupních dat neodhalí chybu z přerastrování tak jako u předchozích metod a při vektorizaci se může dopouštět chyby v hodnotě až poloviny velikosti pixelu.

Protože jsme upřednostnili přesnost před vzhledem výsledných rastrů, volíme předchozí metodu.

### 6 Publikování v GeoServeru

V minulé kapitole byl popsán postup přípravy dat. Následně je popsán postup jejich publikace, při kterém jsme používali manuál [9].

#### 6.1 Definice zobrazení

Prvním problémem, se kterým se setkáváme, je, že Geoserver nepodporuje souřadnicový systém S-JTSK EPSG:5514 ani ESRI:102067. Pro tento a další případy manipulace a definice souřadnicových systému umožňuje Geoserver jejich definice doplnit ve svých konfiguračních souborech (viz [9] kapitola Custom CRS Definitions). Tyto soubory jsou uloženy ve složce:

#### .../GeoServer/data\_dir/user\_projections

Jsou dva: epsg.properities, ve kterém je možné definovat uživatelské zobrazení, které ještě není v Geoserveru nadefinováno a **epsg overrides.properities** pro změnu definice zobrazení, které již definované je. Definice jednotlivých zobrazení uvnitř těchto souborů musí být zapsány ve formátu WKT (well known text).<sup>9</sup>

#### 6.2 Publikace listů jako jednotlivých vrstev

Při publikaci bylo postupováno podle manuálu [9]. Jak bylo uvedeno v kapitole 3.1.1, pro nastavení GeoServeru je možné použít jeho webové rozhraní. To je, v případě že GeoServer běží na námi přístupném serveru, možné otevřít na adrese <server>:<port>/geoserver/web tedy například localhost:8080/geoser ver/web, nebo v našem případě http://mapserver.zcu.cz:8080/geoserver/  $\text{web}/.^{10}$ 

Skrze toto rozhraní můžeme prohlížet, přidávat i upravovat publikovaná data, ale pro druhé dvě možnosti musíme být na serveru přihlášeni.

Pro publikování dat musí být nejprve tato data nahrána do GeoServeru. To je uskutečněno přidáním nového zdroje dat  $\mathrm{data\ store.}^{11}$ 

S načteným zdrojem je možné data publikovat a dostat se tak k nastavení výstupního rastru.

Zde je dobré především zkontrolovat, že se správně načetl souřadnicový systém.

<sup>&</sup>lt;sup>9</sup>Pro načtení konfigurace do GeoServeru je nutné jej restartovat

 $10$ Na portu, na kterém běží GeoServer už nemůže běžet další server. V případě potřeby dalšího serveru je tedy nutné nastavit mu port jiný.

 $11V$  případě, že uživateli při načítání nového zdroje dat GeoServer vrací chybu, může to být například tím, že je chyba v definici SRS v GeoServeru a je nutné ji doplnit tak, jak je popsáno v předchozí podkapitole.

Dále je nutno nastavit průhledné pozadí rastru. Při natočení byl rastr doplněn na obdélník černou nebo bílou barvou. Hodnotu InputTransparentColor tedy nastavíme na hexadecimální ekvivalent jedné z těchto barev 000000 nebo FFFFFF.

Tímto je nastavení vrstvy hotové a je možné ji připojit v rámci patřičné WMS služby.

#### 6.3 Souvislé zobrazení ImageMosaic

Při tvorbě ImageMosaic bylo postupováno podle manuálu [9].

GeoServer umožňuje vytvořit vrstvu z více rastrů. Jejich umístění v celku je zajištěno souborem shapefile, který polygony definuje rámy jednotlivých rastrů. Geoserver tento soubor tvoří automaticky.<sup>12</sup>

Publikace vrstvy je prakticky stejná, jako v případě jediného rastru, jen s tím rozdílem, že Geoserver vyplňuje výstupní průhlednou barvu černou. Tu je možné vyplněním pole OutputTransparentColor hodnotou 000000 změnit na průhlednou.

Problém nastává ve chvíli, kdy chce uživatel prohlížet tuto vrstvu WMS v malých měřítkách. Čím menší měřítko, tím více dat musí server zpracovat a při zobrazení celého území republiky se dostáváme na hodnoty několika minut pro načtení jednoho výřezu mapy. Řešením může být použití cachování popsané v následující kapitole.<sup>13</sup>

#### 6.4 Cachování s GeoWebCache

Instalace GeoServeru obsahuje GeoWebCache TMS/WMS-C server, který je možn´e integrovat do GeoServeru.

Podle dokumentace GeoWebCache [16] je možné z dat vytvořit dlaždice a použít je pro vytváření výstupů WMS.

Náš server byl tedy nastaven podle této dokumentace a byla úspěšně otestována jeho funkčnost v programech QGIS a ArcGIS. Kokeš však vracel chybu v zobrazení, která nebyla vyřešena. Nemožnost přijmout cachované rastry Kokešem vyústilo v nemožnost použití souvislého zobrazení.

 $12$ Chyba může vzniknout například v případě, že GeoServer nemá povolen zápis do složky s daty, a tudíž se nemohou vytvářet definiční shapefile soubory. Dále, podobně jako při načítání jednotlivých rastrů, může být chyba v definici SRS.

<sup>&</sup>lt;sup>13</sup>Podobnou funkci umožňuje i Mapserver

#### 6.5 Pˇrehled jako vrstva WMS

Protože budou data připojena jako WMS, naskytla se příležitost publikovat přehled listů stejným způsobem, tedy jako další vrstvu. Zdrojová data pro přehled listů byla vytvořena následujícím způsobem:

Každý ze vstupních mapových listů byl ve složce společně se souborem souřadnic jeho rohů a třech bodů na každé hraně. Bylo ověřeno, že navazující rohy a body hran mají se sousedním listem souřadnice identické a s vědomím tohoto faktu byl vytvořen program, který souřadnice ze všech dostupných souborů sloučil do jednoho souboru.

V ArcGISu byly z těchto bodů vytvořeny polygony a každému z nich bylo přiřazeno číslo patřičného mapového listu. Toto bylo provedeno ručně, protože bylo usouzeno, že tvorba programu by trvala déle, a jednalo se o postup, který měl být proveden pouze jednou.

Výsledný shapefile byl nahrán do GeoServeru a publikován pomocí SLD stylu  $(viz \text{ příloha na CD}), \text{který zajistí, že polygony v shapefile budou zobrazeny bez}$ výplně a každý bude mít uprostřed jako popisek číslo listu.

# 7 Vyhledání a zobrazení mapových listů na webu

V následujících podkapitolách bude popsána tvorba vyhledávání a zobrazování mapových listů na webu.

#### 7.1 Vyhledání listů podle názvu obce

Jedním z požadavků byla možnost vyhledání mapových listů podle názvu obce a v případě, že tato obec leží na hranici mapových listů, je požadováno, aby byly vyhledány všechny mapové listy, na kterých je tato obec zobrazena.

Protože nemáme k dispozici informace o hranicích zástavby v době III. vojenského mapování v takovém formátu, aby bylo možné jejich rychlé zpracování, bylo rozhodnuto použít současný stav hranic. Pro tento účel byl zvolen RÚIAN, neboli Registr Územní Identifikace Adres a Nemovitostí. ČÚZK poskytuje výměnný formát RÚIANu .vfr a dále textové soubory .csv se souřadnicemi adresních bodů. Bylo usouzeno, že použití hranic staveb uložených ve formátu vfr by bylo zbytečně náročné a postačí použít souřadnice adresních bodů.

Adresní body ČÚZK poskytuje rozdělené do více souborů po jednotlivých obcích. Byl proto vytvořen program, který tyto soubory sloučil do jednoho. Vznikl soubor přibližně 2,8 miliónů souřadnic adresních míst s atributem kód obce.

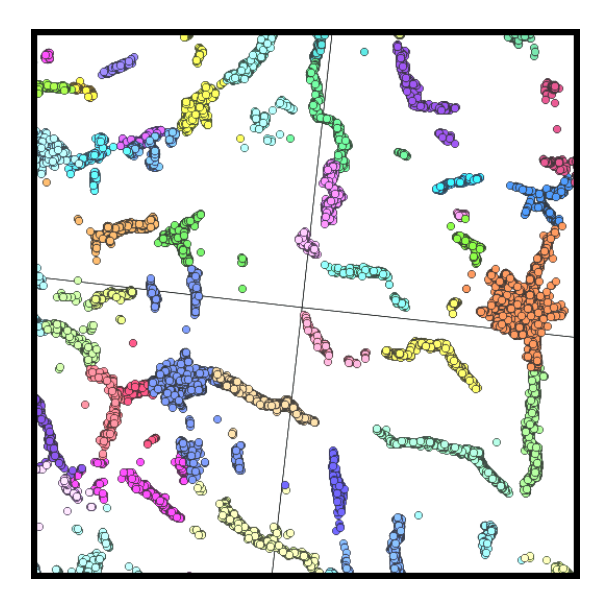

Obrázek 10: Průnik mapových listů s adresními místy. Různé obce jsou znázorněny různými barvami.

Ve volně dostupném programu QGIS byl proveden průnik tohoto souboru s dříve vytvořeným přehledem mapových listů, viz obr. 10.

Výstupní soubor z QGISu byl zpracován dalším programem a byla vytvořena

tabulka obcí, kde každý kód obce měl přiřazené číslo mapového listu.

Dále byl z internetových stránek ČÚZK získán číselník obcí a z internetových stránek Ministerstva zemědělství číselník okresů.

Z těchto dvou číselníků byl v Excelu vytvořen soubor kódů obcí s přiřazeným názvem obce a byl použit vzorec, který v případě duplicity doplnil za název obce do závorky název okresu, ve kterém se tato obec nachází.

Tím je hotová databáze, kde je možné vyhledávat mapové listy podle unikátního názvu obce.

#### 7.2 Vyhledání listů podle dalších atributů

Dalším požadavkem byla možnost vyhledat mapové listy na základě metadat, vytvořených při práci E.Habrychové [27].

Bylo nutné tedy připojit tato metadata k naší databázi. Každá entita v metadatové tabulce odkazuje na konkrétní naskenovaný mapový list. Tímto odkazem je unikátní kód ID. Ukázalo se, že stejný kód se nachází ve složkách s mapovými listy, a bylo tedy možné jej doplnit do tabulky mapových listů, které se díky tomu provázaly s metadaty. Metadata však nejsou definována pro všechny mapové listy a tento atribut tím pádem nemůže být povinný.

#### 7.3 Prohlížení mapových listů

Posledním požadavkem bylo prohlížení ne-georeferencovaných mapových listů, včetně jejich rámu.

Rozhraní pro prohlížení bylo vytvořeno programem Gdal2tiles z knihovny Gdal. Gdal2tiles po dodání příslušných dat a parametrů z těchto dat vytvoří obrazové dlaždice. Zároveň vytváří jednoduchý webový prohlížeč takto zpracovaných dat, založený na openlayers.

Důležité je nastavit v příkazu parametr -p (profil) jako "raster". Gdal2tiles díky tomu nebude vyžadovat souřadnicový systém a zpracuje data pouze jako obraz, nikoli jako georeferencovanou mapu. Výsledný příkaz vypadá takto:

gdal2tiles.py -p raster [vstupní rastr] [výstupní složka]

Tedy například:

gdal2tiles.py -p raster "C:\data\mapa.TIFF""C:\vystup\mapa"

Poté zbývá pouze výstupní soubory umístit na server. Výsledek viz obrázek 11

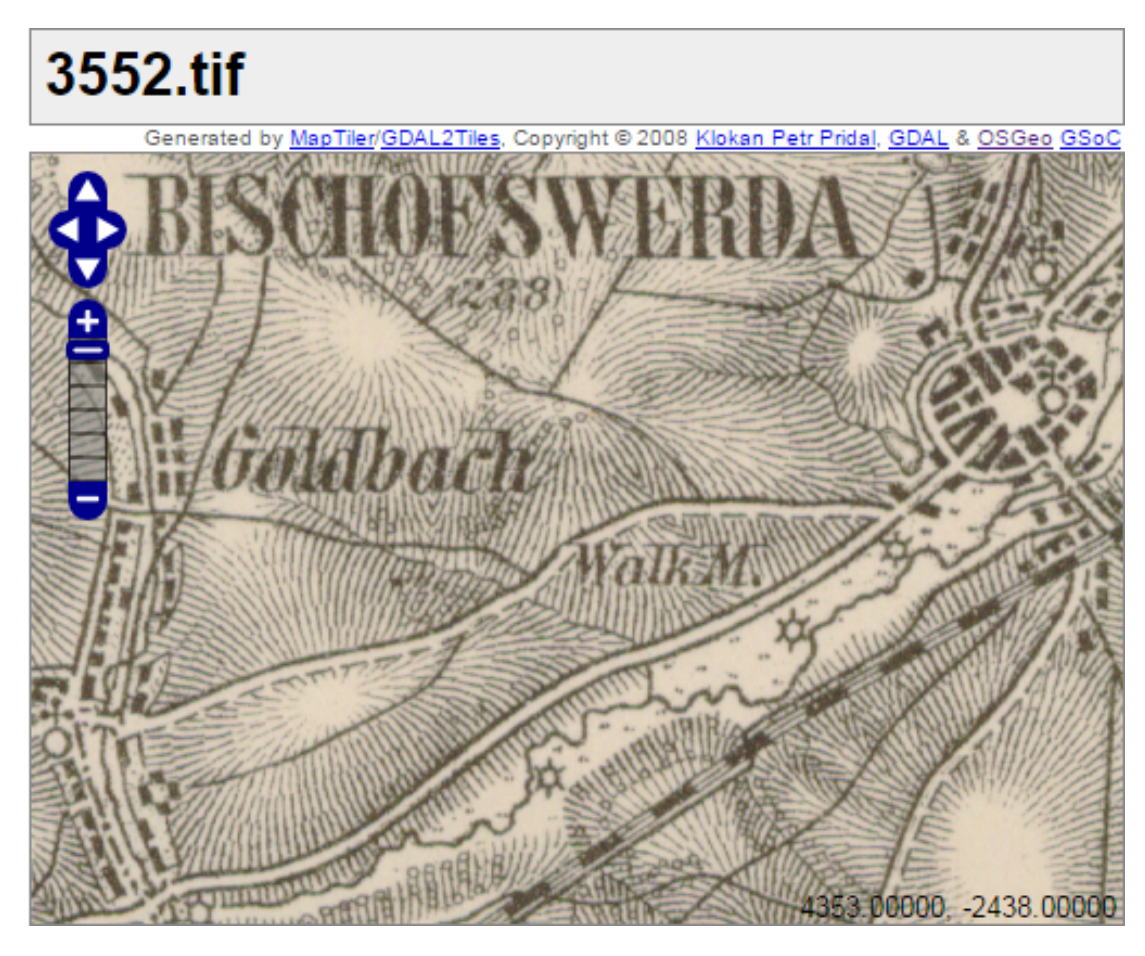

Obrázek 11: Ukázka prohlížení dat skrze OpenLayers

# 8 Závěr

V práci byly analyzovány stávající standardy OGC a OSGeo pro poskytování rastrových geografických dat v prostředí internetu a vybrané mapové servery, které tyto standardy implementují. Byly přitom prozkoumány možnosti jak volně dostupných open source programů, tak programů, které firmy vyvíjejí za komerčním účelem.

Dále bylo analyzováno zobrazení III. vojenského mapování a transformační soubory, kterými se tyto mapy zobrazují v programu Kokeš.

Na základě těchto poznatků byla data z Kokeše exportována a publikována prostřednictvím GeoServeru podle standardu WMS.

Ze souborů, přiložených ke vstupním datům, byl vytvořen přehled kladu mapových listů. Z tohoto výstupu a z dat získaných z RÚIAN byla vytvořena databáze, umožňující vyhledávání mapových listů podle názvu obce. Následně byla k této databázi připojena tabulka pro vyhledávání podle metadat.

Nakonec byly za pomoci programu Gdal2Tiles zpracovány původní rastry a vytvořen prohlížeč na bázi OpenLayers.

V průběhu práce jsme naráželi na velké množství problémů, způsobených chybami jak na programové, tak i uživatelské straně. Díky mnoha odborníkům bylo možné tyto problémy překonat a naplnit tak požadavky, které byly na tuto práci kladeny.

### Reference

- [1] E. Schuyler, R. Gibson, J. Walsch, Mapping Hacks Tips & Tools for Electronic Cartography, 2005, O'Reilly Media, ISBN: 9780596007034
- [2] J. Cajthaml, Analýza starých map v digitálním prostředí na příkladu Müllerových map Čech a Moravy, 2012, CVUT v Praze, ISBN: 9788001050101
- $[3]$  M. Cechurová, *Matematicko-kartografická analúza rakouských topografických* map ze III. vojenského mapování, Západočeská univerzita v Plzni, 2006, ISBN: 9788070435892, k dispozici na: https://otik.uk.zcu.cz/handle/ 11025/5915
- [4] Terminologická komise ČÚZK,  $Terminologistý slovník zeměměřictví a ka$ tastru nemovitostí, 2015, VÚGTK, k dispozici na:  $http://www.vugtk.cz/s$ lovnik/ http://opensource.org/
- [5] Open Source Initiative, OpenSource, k dispozici na: http://opensource.o rg/
- [6] Open Geospatial Consortium Inc., Styled Layer Descriptor, k dispozici na: http://www.opengeospatial.org/standards/sld
- [7] Kevin Roebuck, Home Server, 2012, Emereo Publishing, ISBN: 9781743444016
- [8] World Wide Web Consortium, Hypertext Transfer Protocol -HTTP/1.0, k dispozici na: http://www.w3.org/Protocols/rfc1945/rfc1945.txt
- [9] Geoserver, GeoServer User Manual, k dispozici na: http://docs.geoserv er.org
- [10] Open Geospatial Consortium Inc., OpenGIS web map service implementation specification, Version: 1.3.0, 2006
- [11] Open Source Geospatial Foundation, Tile Map Service Specification, k dispozici na: http://wiki.osgeo.org/wiki/Tile\_Map\_Service\_Specifi cation
- [12] Open Source Geospatial Foundation, WMS Tile Caching, k dispozici na: http://wiki.osgeo.org/wiki/WMS\_Tile\_Caching
- [13] Open Geospatial Consortium Inc., Web Map Tile Service Implementation Standard, Version: 1.0.0, 2006
- [14] CENIA, prohlížecí služby, k dispozici na: http://geoportal.gov.cz/web/g uest/wms/
- [15] OSGeo, GdalWarp documentation, k dispozici na: http://www.gdal.org/g dalwarp.html
- [16] OpenGeo, GeoWebCache documentation, k dispozici na: http://geowebca che.org/docs/current/
- [17] University of Minnesota, Mapserver documentation, k dispozici na: http: //mapserver.org/documentation.html
- [18] University of Minnesota, About Mapserver, k dispozici na: http://mapser ver.org/about.html
- [19] Deegree, AboutDeegree, k dispozici na: http://www.deegree.org/about-d eegree
- [20] Open Source Geospatial Foundation, Deegree, k dispozici na: http://www. osgeo.org/deegree
- [21] TileCache contributors, TileCache Web Map Tile Caching, k dispozici na: http://tilecache.org
- [22] Esri, ArcGIS Help 10.1, k dispozici na: http://resources.arcgis.com/e n/help/main/10.1/index.html
- [23] Arcdata, ArcGIS for Server, k dispozici na: http://www.arcdata.cz/pro dukty-a-sluzby/software/arcgis/serverova-reseni-esri/arcgis-f or-server/
- [24] HYDROSOFT Veleslavín, ArcGIS for Server features, k dispozici na: help .webmap.cz
- [25] J. Ježek, Matematická kartografie 2, k dispozici na: http://gis.zcu.cz/s tudium/mk2/multimedialni\_texty/
- [26] Quantitative Decisions, Introduction to Map Algebra, k dispozici na: http: //www.quantdec.com/SYSEN597/GTKAV/section9/map\_algebra.htm
- [27] E. Habrychová, Příprava mapových listů III. vojenského mapování pro publikování na webu, Západočeská Univerzita v Plzni, Bakalářská práce
- [28] R. Krňoul, Lokalizace speciálních map 1:75 000 pro publikování na mapovém  $\textit{portálu},$ Západočeská Univerzita v Plzni, Diplomová práce
- [29] P. Vohnout, Portál pro staré mapy, Západočeská Univerzita v Plzni, Diplomová práce

# Obsah přiloženého CD

- $\bullet\,$ text práce
- $\bullet\,$ ukázka přerastrovaného souboru
- $\bullet\,$ ukázka výstupu Gdal2Tiles
- shapefile soubor přehled listů
- SLD soubor pro zobrazení popisků v přehledu
- $\bullet~$ batch soubor pro převedení přerastrovaných souborů do původního rozlišení
- batch soubor pro tvorbu souborů pro zobrazení v OpenLayers
- $\bullet$  sada programů pro tvorbu databáze vyhledávání
- $\bullet\,$ databáze vyhledávání